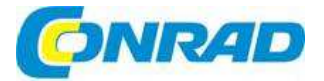

#### **NÁVOD K OBSLUZE**  $CZ$

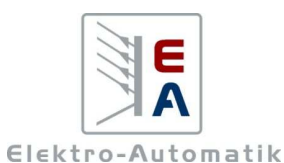

# **Laboratorní síťový zdroj Obj. č.: 51 34 14EA-PS 2342-06B**

**Obj. č.: 51 34 16EA-PS 2342-10B**

**Obj. č.: 51 34 17EA-PS 2384-03B** 

# **Obj. č.: 51 34 19EA-PS 2384-05B**

#### **Vážení zákazníci,**

děkujeme Vám za Vaši důvěru a za nákup laboratorního síťového zdroje série PS. Tento návod k obsluze je součástí výrobku. Obsahuje důležité pokyny k uvedení výrobku do provozu a k jeho obsluze. Jestliže výrobek předáte jiným osobám, dbejte na to, abyste jim odevzdali i tento návod.

**B** 

Ponechejte si tento návod, abyste si jej mohli znovu kdykoliv přečíst!

## **Rozsah dodávky**

- 1 x Síťový zdroj 1 x Napájecí kabel
- 1 x Návod k obsluze

# **Účel použití**

Laboratorní síťové zdroje modelové řady PS 2000 B jsou velmi kompaktní a pevné zařízení, které i přes malé rozměry nabízí mnoho zajímavých funkcí. Bezdotyková konstrukce je předurčuje k použití na školách, ve vzdělávacích institucích, dílnách nebo laboratořích.

Tato modelová řada nabízí modely s nominálním výkonem 2 x 100 W nebo 2 x 160 W.

 Každý model nabízí dva samostatné výstupy s nastavitelným napětím a proudem a vedlejší výstup, který lze nastavit v rozsahu 3 až 6 V.

 Kromě standardních funkcí napájecího zdroje může uživatel zajistit tlačítka a ovladače proti nechtěnému použití nebo definovat mezní hodnoty pro automatické přerušení výstupu v případěpřetížení nebo přepětí.

 Všechny modely jsou vybaveny integrovaným USB rozhraním, které lze použít k dálkovému ovládání a monitorování přístroje z počítače.

## **Instalace**

### **Napájení**

Přístroj se uzemňuje napájecím kabelem a musí se proto připojovat do zásuvky elektrického proudu se zemnícím kontaktem. Toto připojení se nesmí přerušit prodlužovacím kabelem bez zemnícího vodiče!

 Přístroj je zajištěn bezpečnostní pojistkou 5 x 20 mm, která je přístupná uvnitř zásuvky. Hodnoty pojistky najdete na typovém štítku výrobku.

## **Připojená zátěž**

Napájecí výstupy jsou umístěny na přední straně zařízení. Tyto výstupy **nejsou zajištěny pojistkou**! Aby nedošlo k poškození připojeného spotřebiče, dávejte vždy pozor na jeho přípustné napětí.

## **Výstupy 1 a 2**

Napájecí výstup 1 je úplně dolu a napájecí výstup 2 je prostřední ze 3 výstupů (viz níže obrázek 1). Výstup 1 se ovládá levým ovládacím panelem a výstup 2 pravým ovládacím panelem.

 Napětí a proud stejně jako mezní hodnoty pro odpojení v případě nadproudu nebo přepětí se nastavují otočnými ovladači s nominálními hodnotami 0 – 100% (pro nastavenou hodnotu) a 0 – 110% (pro mezní hodnoty). Nastavení se provádí plynule v krocích, které popisujeme níže. Souběžný režim (viz níže část "Souběžný režim") je užitečný při paralelním nebo sériovém použití výstupů.

## **Výstup 3**

Tento výstup je pomocný a je zcela oddělen od ostatních dvou výstupů. Lze ho ovládat je pomocí ovladače trimování, který je přístupný v otvoru na přední straně mezi výstupními zdířkami. Napětí je nastavitelné v rozsahu cca 3 – 6 V. Výstupní výkon je max. 12 W s proudem 2 A při napětí 6 V, nebo cca 4 A při napětí 3 V. V případě překročení max. výkonu zhasne LED kontrolka a napětí klesne téměř na nulu.

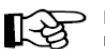

**Paralelní propojení výstupu 3 s jedním nebo oběma dalšími výstupy (1 a 2) není dovoleno!** 

## **Popis a ovládací prvky**

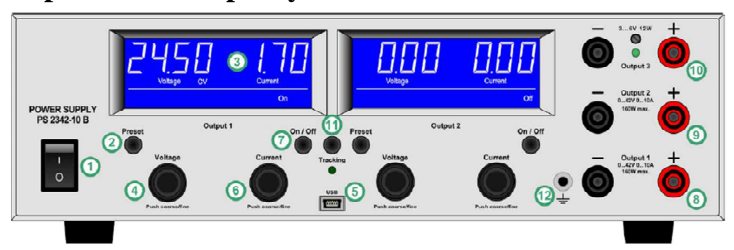

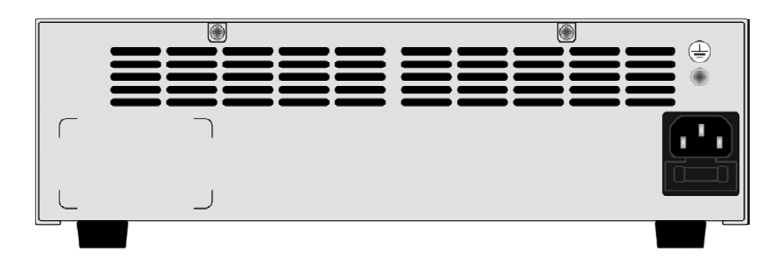

**1. Zap. / Vyp.** 

Používá se k zapnutí a vypnutí zdroje.

#### **2. Tlačítko Preset**

 Tlačítka s označením Preset se používají k změně zobrazení aktuálních hodnot a nastavených hodnot. Aktivují také uzamčení ovládacího panelu (viz níže).

#### **3. Displeje**

Na LCD s modrým podsvícením se zobrazují všechny informace.

#### **4. Otočné ovladače "Voltage"**

 Tyto ovladače se používají k nastavení napětí výstupů 1 a 2, nebo v režimu přednastavení k nastavení mezní hodnoty přepětí.

#### **5. Zdířka Mini USB**

 Touto zdířkou připojíte přístroj USB kabelem k počítači, abyste ho mohli dálkově ovládat monitorovat a aktualizovat (viz níže část 6.5).

#### 6. **Otočné ovladače "Current"**

 Tyto ovladače se používají k nastavení proudu na výstupech 1 a 2, nebo v režimu přednastavení k nastavení mezní hodnoty proudu.

#### **7. Tlačítka "On/Off"**

Používají se k zapnutí a vypnutí výstupů 1 a 2.

#### **8. Napájecí výstup 1**

 Zdířky můžete použít k připojení otevřených nebo bezpečnostních 4 mm konektorů Bueschel. K ovládání výstupu se používá levý ovládací panel.

#### **9. Napájecí výstup 2**

 Zdířky můžete použít k připojení otevřených nebo bezpečnostních 4 mm konektorů Bueschel. K ovládání výstupu se používá pravý ovládací panel.

#### **10. Vedlejší výstup 3**

 Zdířky můžete použít k připojení otevřených nebo bezpečnostních 4 mm konektorů Bueschel. Nastavujete jen napětí pomocí ovladače trimování, který je umístěn za otvorem mezi výstupními zdířkami.

#### **11. Tlačítko "Tracking"**

Tímto tlačítkem se aktivuje nebo vypíná souběžný režim (viz níže).

#### **12. Zdířka uzemnění**

 K této zdířce můžete připojit 4 mm konektor Bueschel a je připojena ke krytu. Slouží k uzemnění připojené zátěže.

## **Provoz**

#### **Displej (3)**

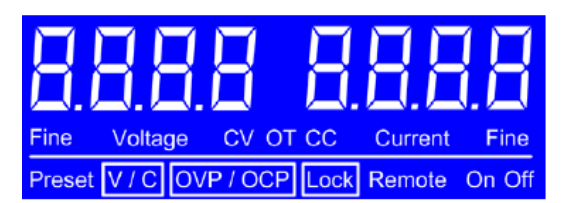

#### **Symboly na displeji**

 Symboly na displeji mají následující význam: **CV** – Aktivní regulace napětí (jen když je výstup zapnutý) **CC** - Aktivní regulace proudu (jen když je výstup zapnutý) **Preset V/C** – Zobrazení nastavené hodnoty napětí a proudu **Preset OVP/OCP** – Zobrazení nastavené mezní hodnoty napětí a proudu **OT** – Chyba z přehřátí **OCP** – Ochrana proti nadproudu (přetížení) **OVP** – Ochrana proti přepětí **Remote** – Je aktivní připojení k PC (přes USB) **Lock** – Je aktivní zámek ovládacího panelu **Fine** – Signalizuje, že je aktivní jemné nastavení

#### **Signalizace chyb**

 Pokud se objeví chyba, jako přehřátí, nadproud, nebo přepětí, zobrazí se na jednom z LCD slovo "Error" a označení chyby (OT, OCP, OVP). Současně se přeruší napájení. Text zůstane na displeji, dokud uživatel chybu nepotvrdí tlačítkem "On/Off", kterým se současně vypne příslušný výstup. Po chybě z přehřátí se automaticky obnoví výstupní napětí a signalizace chyby se vymaže, pokud ovšem uživatel mezitím nevypnul výstup. Ostatní typy chyb vyžadují, aby uživatel, který chce pokračovat v práci, výstupy znovu zapnul.

 Ostatní prvky na displeji se vážou k určitým provozním režimům a jsou vysvětleny níže v návodu. Napájecí výstupy 1 a 2 pracují samostatně, takže v případě chyby na jednom z výstupů, druhý výstup pracuje normálně dále. Indikace chyb z výstupu 3 se na displeji nezobrazuje.

### **Tlačítka**

#### **Tlačítko Preset (2)**

 Tato tlačítka se používají k změně zobrazení aktuálních hodnot a nastavených hodnot. Pokud přístroj není v režimu dálkového ovládání, můžete je použít také k uzamčení ovládacího panelu (LOCK).

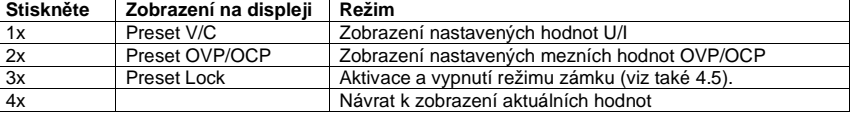

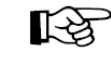

V souběžném režimu se tlačítko Preset na pravém ovládacím panelu nepoužívá (není aktivní). Ovládaní zobrazení se provádí tlačítkem Preset na levém ovládacím panelu.

### **Tlačítko On/Off (7)**

 Pokud přístroj není v režimu dálkového ovládání, tak se tato tlačítka používají k manuálnímu samostatnému zapnutí, nebo vypnutí výstupu 1, nebo výstupu 2. Stav konkrétního výstupu je signalizován na příslušném displeji označením "On", nebo "Off".

 V režimu zámku tlačítek (LOCL), nejsou tlačítka aktivní (viz nížeZámek ovládacího panelu). Tlačítky se také potvrzují chyby (viz výše).

## **Další ovládací prvky**

#### **Otočné ovladače Voltage (4) a Current (6)**

Tyto otočné knoflíky nemají doraz a používají se k vyladění nastavených hodnot:

- Levý knoflík na ovládacím panelu: Nastavení napětí (U), nebo mezní hodnoty přepětí příslušného výstupu v závislosti na režimu přednastavení.
- Pravý knoflík na ovládacím panelu: Nastavení proudu (I), nebo mezní hodnoty nadproudu příslušného výstupu v závislosti na režimu přednastavení. Podrobněji viz níže.

## **Úprava nastavených hodnot**

Pokud se nastavují hodnoty napětí (U) a proudu (I), uplatňuje se pravidlo, podle kterého se současněmění obě hodnoty, aby nedošlo k překročení maximálního výkonu přístroje:  $P_{max} = U_{set} * I_{set}$ V režimu nastavení a během normálního provozu se pak pravidlu používá následujícím způsobem:

- a) Je-li zapnutý výstup a aktivní regulace stálého napětí (**constant voltage** = na displeji se ukazuje "**CV**") a nastavená hodnota proudu se upraví nad určitou hranici, kterou určuje vzorec říkající, že nastavená hodnota proudu = max. výkon / nastavená hodnota napětí, tak nastavená hodnota napětí se na základě stejného vzorce automaticky sníží, se zachovala úroveň maximálního výkonu.
- b) Pokud je zapnutý výstup a aktivní regulace stálého proudu (**constant current** = na displeji se zobrazuje "**CC**") a nastavená hodnota napětí se upraví nad určitou hranici, kterou určuje vzorec říkající, že nastavená hodnota napětí = max. výkon / nastavená hodnota proudu, tak nastavená hodnota proudu se na základě stejného vzorce automaticky sníží, se zachovala úroveňmaximálního výkonu.

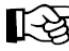

Pokud je hodnota OCP stejná, jako hodnota mezního proudu a dosáhne se této hraniční hodnoty, OCP bude mít přednost a vypne výstup.

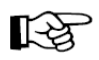

Všechny nastavené hodnoty se ukládají každých 10 sekund do interní paměti a při dalším zapnutí přístroje se aktivují. Proto se doporučuje, abyste po poslední změně libovolné hodnoty počkali s vypnutím přístroje alespoň 10 sekund, protože jinak se po dalším zapnutí přístroji načtou jiné hodnoty.

#### **Jemné úpravy nastavení**

 Manuální úpravu nastavení lze provádět v hrubých nebo jemných krocích. Přepínání obou způsobů manuálního nastavení se provádí stisknutím příslušného knoflíku. Pokud se přístroj zapne, automaticky se aktivuje výchozí, tj. hrubé nastavení.

 Aktivní jemný způsob nastavení je signalizován na displeji označením **FINE**, které zůstává na displeji, dokud se jemný způsob nebo přístroj znovu nevypne.

#### **Nastavení šířky kroku**

 V závislosti na nominálních hodnotách se aplikují níže uvedené šířky kroku (viz také technické údaje níže v návodu).

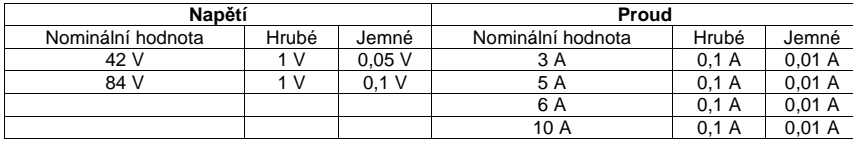

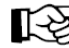

Nastavení výstupního napětí na výstupu 3 lze provést změřením pomocí multimetru.

#### **Zámek ovládacího panelu (LOCK)**

Zámek ovládacího panelu slouží k tomu, aby se zabránilo nechtěnému použití tlačítek a otočných knoflíků. Zámek se zapíná nebo vypíná stisknutím tlačítka **Preset**. Pokud je zámek aktivní, může se použít jen příslušné tlačítko Preset, kterým se zámek znovu vypne. Zamel lze používat samostatně pro levý a pravý ovládací panel. Výjimka: Pravý ovládací panel je uzamčený během souběžného režimu a lze ho odemknout jen vypnutím souběžného režimu.

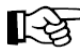

Pokud je zámek aktivní, výstup nelze manuálně vypnout, a to ani v naléhavém případě!

Aktivace zámku se provede, když třikrát stisknete tlačítko Preset, aby se na displeji ukázalo zobrazení, jak ukazuje níže uvedený obrázek:

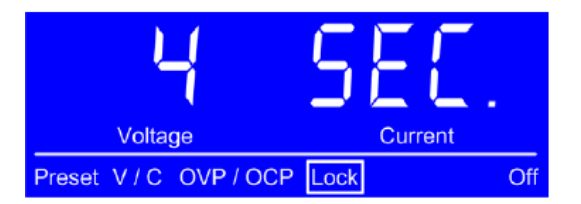

Začne běžet odpočet času a během odpočtu máte dvě možnosti:

a) Počkejte, dokud se odpočet neukončí a poté se **aktivuje zámek**.

b) Stiskněte znovu tlačítko Preset, aby se odpočet zastavil, a **zámek se neaktivuje**.

**Vypnutí zámku** se provede stisknutím tlačítka Preset, po kterém se znovu spustí odpočet času. Pokud se odpočet dokončí, zámek zůstane aktivní. V případě, že odpočet přerušíte dalším stisknutím tlačítka Preset, zámek se deaktivuje.

### **Souběžný režim**

Souběžný režim se používá, pokud chcete současně ovládat oba výstupy 1 a 2 s identicky nastavenými hodnotami, které se nastavují jen na levém ovládacím panelu. Může to být užitečné zejména, pokud se výstupy používají v paralelním nebo sériovém připojení.

Platí následující body:

- Souběžný režim lze aktivovat, nebo deaktivovat, jen když jsou oba výstupy vypnuté.
- V souběžném režimu nelze používat pravý ovládací panel.
- Pro nastavení hodnot (U, I) a mezních hodnot (OVP, OCP) obou výstupů se používá levý ovládací panel (výstup 1). Hodnoty se přenesou i na pravý ovládací panel.
- Nastavené hodnoty výstupu 2 odpovídají hodnotám nastaveným na výstupu 1 a skutečné hodnoty závisí na zátěži.
- Souběžný režim můžete zapnout nebo vypnout také v režimu dálkového ovládání.
- Při paralelním připojení se skutečné hodnoty výstupů ukazují na příslušném displeji.

## **Uvedení do provozu**

#### **Zapnutí**

Přepínač zapnutí je umístěn na čelním panelu. Po zapnutí přístroje nastane následující situace:

- **Výstupy jsou ve vypnutém stavu.**
- Obnoví se nastavené hodnoty a aktivuje se režim pro hrubé nastavení (**coarse**).
- Resetují se funkce dálkového ovládání z počítače (REMOTE), zámku ovládacích panelů (LOCK) nebo souběžného režimu (TRACKING).

#### **Přepětí**

Chyba způsobená přepětím se může objevit kvůli interní závadě (výstupní napětí nekontrolovaně roste) nebo příliš vysokým napětím z externího zařízení. Ochrana proti přepětí (OVP) vypne napětí na příslušném výstupu (výstup 1, nebo výstup 2) a na displeji signalizuje tuto chybu textovou zprávou "Error". Uživatel musí nejdříve vzít chybu na vědomí stisknutím tlačítka **On/Off**. Displej poté přejde znovu k normálnímu zobrazení (viz také výše).

#### **Na výstupech se nesmí objevit externí napětí vyšší než 120% nominální hodnoty, protože jinak může dojít k zničení interních komponentů!**

Po odstranění příčiny přepětí se může výstup znovu zapnout.

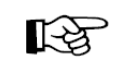

Při paralelním zapojení výstupů 1 a 2 může výstupní napětí na jednom z výstupů způsobit chybu přepětí na druhém z výstupů, pokud je na něm nastavena nižší mezní hodnota OVP. V takovém případě se doporučuje buď upravit mezní hodnoty OVP na obou výstupech na stejnou úroveň, nebo použit souběžný režim, který se postará o stejné hodnoty.

#### **Přehřátí**

Pokud se objeví málo pravděpodobná chyba přehřátí (OT) z důvodu zvýšení interní teploty přístroje, napětí na příslušném výstupu se vypne a na příslušném displeji se objeví současně s textovou zprávou "Error" označení chyby "OT". Pokud se přístroj ochladí, výstup se znovu automaticky zapne. Pokud nechcete, aby se znovu zapnul, můžete výstup během ochlazování manuálně vypnout.

#### **Nadproud**

Na přetížení, resp. nadproud může přístroj reagovat 2 způsoby:

- 1. Vypnutím příslušného výstupu (OCP), nebo
- 2. Omezením výstupního proudu (CC).

 Aby se výstup vypnul, musí se mezní hodnota pro vypnutí (OCP – viz výše ) nastavit na nižší úroveň, než limitní hodnota proudu, protože jinak se proud jen omezí.

## **Další způsoby použití**

## **Sériové zapojení výstupů 1 a 2**

Napájecí výstupy 1 a 2 lze zapojit sériově, aby se získalo vyšší výstupní napětí. Platí přitom následující body:

- Na displeji se nezobrazí zobrazení celkového výstupního napětí.
- Celkové napětí se rovná součtu napětí na jednotlivých výstupech.
- Maximální proud se omezí na nejnižší nastavený proud obou výstupů. Znamená to, že pokud je proud na jednom výstupu nastaven na 0 A, tak se při sériovém zapojení neaplikuje žádné výstupní napětí a proud.

 Abychom na obou výstupech získali stejné hodnoty proudu a napětí, doporučuje se používat při sériovém zapojení souběžný režim (viz výše).

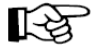

#### **Není dovoleno sériově zapojovat některý z výstupů nebo oba výstupy 1 a 2 s výstupem 3!**

#### **Sériové zapojení několika jednotek**

Několik jednotek nejlépe stejného typu nebo alespoň se stejným nominálním proudem můžete zapojit sériově, abyste získali vyšší celkové výstupní napětí.

 Kladný výstup stejnosměrného proudu (DC) jedné jednotky se připojí k zápornému výstupu DC další jednotky, atd. Kladný výstup DC poslední jednotky pak bude kladným výstupem celého sériového zapojení a bude mít nejvyšší potenciál.

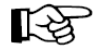

Z důvodu bezpečnosti a izolace není dovoleno zapojovat sériově libovolný počet jednotek. Záporný pól (černý) DC kteréhokoliv výstupu na některé z jednotek nesmí mít potenciál vyšší než 300 V DC proti zemi. Maximální přípustné napětí sériového zapojení je 342 V DC (u modelů 42 V) a 384 V DC (u modelů 84 V). Při práci s tak vysokým napětím se musí dodržovat zvláštní bezpečnostní opatření!

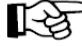

Pokud se sériově propojí jednotky s různým nominálním proudem, tak je maximální proud celého systému propojení určován jednotkou s nejnižším nominálním proudem.

V sériovém zapojení se smí uzemnit jen kladný, nebo záporný výstup DC první jednotky (tj. jednotky s nejnižším potenciálem).

#### **Paralelní propojení výstupů 1 a 2**

Výstupy 1 a 2 lze propojit také paralelně, abyste získali vyšší výstupní proud. Platí následující body:

- Na displeji se neobjeví zobrazení celkového výstupního proudu.
- Celkový proud se skládá z proudů na jednotlivých výstupech.

 Abychom na obou výstupech získali stejné hodnoty proudu a napětí, doporučuje se používat při sériovém zapojení souběžný režim (viz výše).

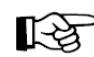

Při paralelním zapojení výstupů 1 a 2 může výstupní napětí na jednom z výstupů způsobit chybu přepětí na druhém výstupu.

#### **Paralelní zapojení několika jednotek**

 Několik jednotek nejlépe stejného typu nebo alespoň se stejným nominálním napětím můžete zapojit sériově, abyste získali vyšší celkový výstupní proud.

 Každá jednotka se musí nastavit zvlášť (manuálně, nebo vzdáleně přes PC). Doporučuje se nastavit výstupní proud na maximum a výstupní napětí na každé jednotce na stejnou hodnotu.

#### **Dálkové ovládání z PC pomocí softwaru EasyPS2000**

Přístroj lze ovládat dálkově z PC přes USB port a software s názvem EasyPC2000, který pracuje pod Windows. Software a USB kabel pro připojení jsou součástí doplňkové sady, kterou lze zakoupit samostatně. Pro odblokování a práci se softwarem zařízení potřebuje zadat licenční kód, který lze také zakoupit samostatně. Další informace můžete získat v návodu k programu EasyPC2000 nebo na naši webové stránce. Pro zakoupení doplňkové sady a licenčního kódu kontaktujte svého prodejce nebo pošlete email na adresu 2000bsoft@elektroautomatik.de s uvedením čísla výrobku a sériového čísla přístroje.

## **Programování**

Přístroj lze programovat a dálkově ovládat pomocí softwaru přes USB port. V některých operačních systémech (aktuálně jen pod Windows) je tento port označen jako virtuální COM port. Uživatel tak může snadno propojit zařízení s cílovou aplikací.

 Dokumentace k programování je dostupná na webových stránkách výrobce a na vyžádání si ji můžete stáhnout. K programování v běžném programu není potřeba licenční číslo zařízení.

Přístroj se připojuje k PC pomocí běžného kabelu mini USB.

 Výrobce neposkytuje USB ovladače pro jiné operační systémy jako Linux nebo Mac OS. Pro tyto operační systémy jsou však volně dostupné ovladače na internetu. Typ USB ovladače musí být CDC (Communications Device Class).

## **Další informace**

#### **Aktualizace firmwaru**

V případě potřeby je možné firmware přístroje aktualizovat. Podrobnosti k aktualizaci firmwaru a k postupu najdete v návodu k programu EasyPC2000, který lze získat v doplňkové sadě nebo na našich webových stránkách. Přístroje modelové řady PS 2000 B lze aktualizovat jen pomocí uvedeného softwaru.

K použití funkce aktualizace se nevyžaduje licenční kód.

# **Řešení problémů**

#### **Problémy s hardwarem**

**Problém**: Po zapnutí přístroje se nic neděje.

**Příčina**: Poškozená vstupní pojistka, nebo jiná závada.

 **Řešení**: Když zůstane displej tmavý, zkontrolujte vstupní pojistku, která je umístěna pod vstupní zásuvkou na zadní straně přístroje. Můžete ji zkontrolovat vizuálně nebo pomocí multimetru. Pokud je pojistka prasklá, vyměňte ji za novou pojistku stejného typu a hodnot a zapněte znovu přístroj. V případě, že je tato pojistka na vstupu napájení v pořádku, uvnitř přístroje jsou ještě další 2 pojistky, které jsou zřejmě spálené. Jejich výměna se musí provést v specializovaném servisním centru, protože bude potřeba přístroj otevřít. Tyto pojistky se smí nahradit jen pojistkami stejné velikosti (5 x 20 mm) a stejného typu (viz potisk).

 Pokud problém přetrvává, kontaktujte svého prodejce. V takovém případě se musí výrobek odeslat výrobci na opravu.

**Problém**: Na displeji se po zapnutí přístroje ukazuje "PS 2000".

**Příčina**: V průběhu aktualizace firmwaru se vyskytla chyba.

 **Řešení**: Vypněte přístroj a znovu ho zapněte. Pokud to nepomůže, zkuste aktualizaci provést opakovaně.

Problém: Po zapnutí přístroje se ne jednom z displejů neustále ukazuje chyba "ERROR".

**Příčina:** Spálená interní pojistka.

 **Řešení**: Přístroj má 2 stupně napájení a každý z nich je chráněn samostatnou pojistkou, která se v tomto případě zřejmě spálila. Výměnu pojistek musí provést zkušený servisní personál, protože bude potřeba přístroj otevřít. Tyto pojistky se smí nahradit jen pojistkami stejné velikosti (5 x 20 mm) a stejného typu (viz potisk).

## **Recyklace**

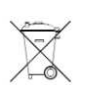

Elektronické a elektrické produkty nesmějí být vhazovány do domovních odpadů. Likviduje odpad na konci doby životnosti výrobku přiměřeně podle platných zákonných ustanovení.

**Šetřete životní prostředí! Přispějte k jeho ochraně!** 

# **Technické údaje**

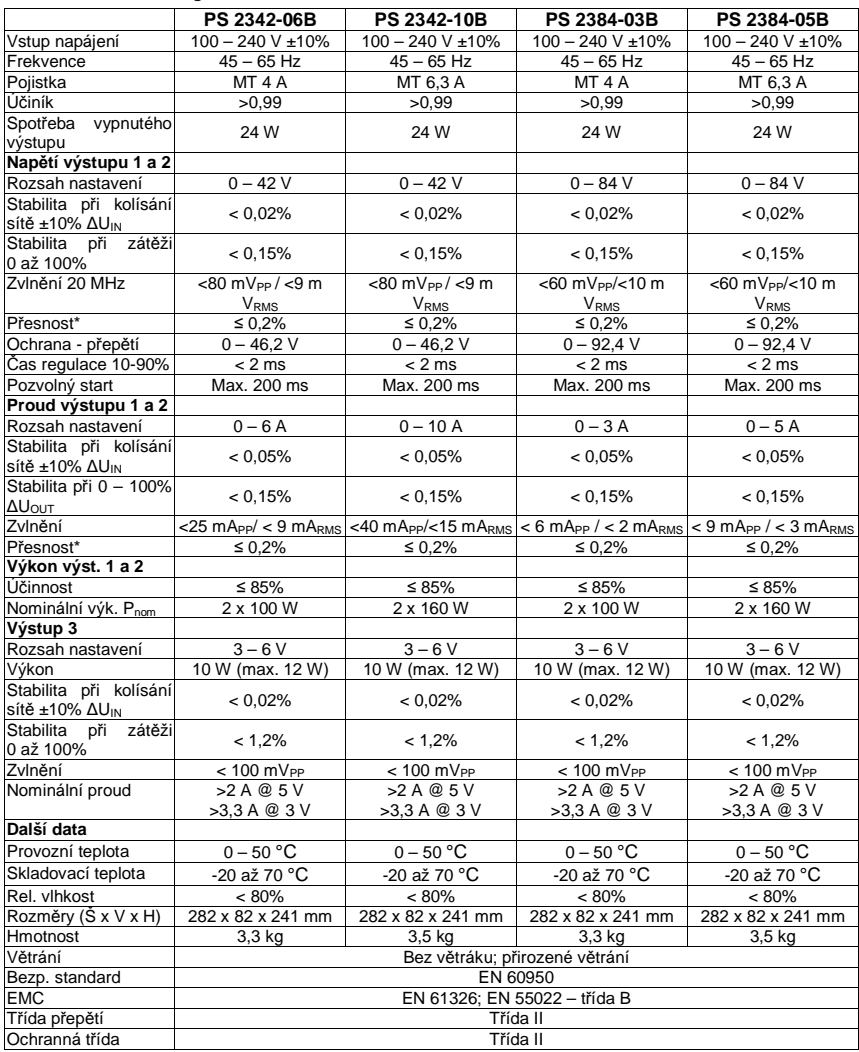

#### **Překlad tohoto návodu zajistila společnost Conrad Electronic Česká republika, s. r. o.**

Všechna práva vyhrazena. Jakékoliv druhy kopií tohoto návodu, jako např. fotokopie, jsou předmětem souhlasu společnosti<br>Conrad Electronic Česká republika, s. r. o. Návod k použití odpovídá technickému stavu při tisku! **Zm** © Copyright Conrad Electronic Česká republika, s. r. o. **VAL/12/2017**